## **Go Gallatin**

**Register with Bozeman Commuter Project and use their trip planner to find the best walking and biking routes, view Streamline bus routes and schedules, and connect with carpool partners.**

- **● Save Money**
	- Track gas money saved by not driving
- **● Stay Healthy**
	- $\circ$  Log pedestrian miles
- **● Save Time**
	- $\circ$  Explore biking, busing, and carpooling options all in one place.
- **● Go Green**
	- Track your carbon emission savings

## **Getting Started:** [bozemancommute.org](http://bozemancommute.org)

- 1. Create your account
- 2. Fill in your home and work address info
- 3. Select Montana State University as your network
- 4. Explore your Bozeman Commuter Project account: *Hi \*name\*!* ⇒ *Edit Profile*
	- a. Update account info in "Personal Details"
	- b. Track your trips in "My Statistics"
	- c. Customize your profile in "Public Profile"
	- d. Manage your networks in "My Networks"
	- e. Change your password in "Login Settings"
	- f. Connect your transport apps in "Connected Apps"
- 5. Begin using Bozeman Commuter Project
	- a. Enter your Start and Destination in **Home** or **Dashboard** to start a trip
	- b. Choose your mode of Transportation
		- i. Carpool, Transit, Walk, Bike, or Drive
	- c. Select your route and time
	- d. Log your trip in **Dashboard**
	- e. Earn achievements, complete challenges, and compete with other networks and users

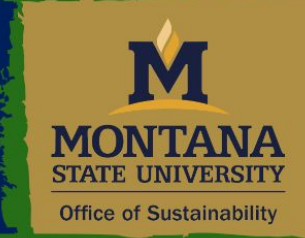

## **Green Cats Program**

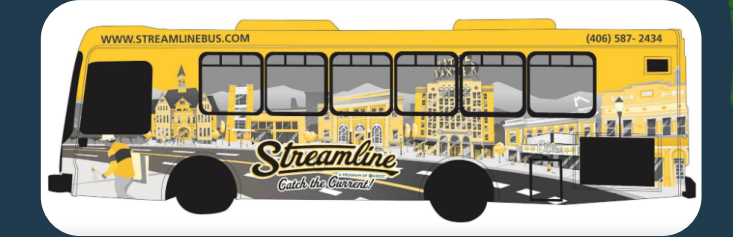

Download the mobile app "Commute Tracker" and connect your account!

Gallatin

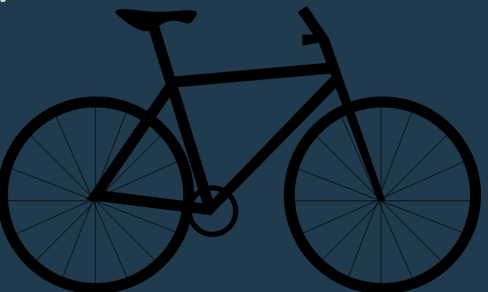